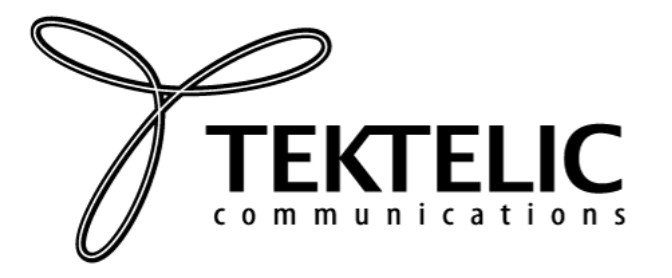

### **TEKTELIC Communications Inc.** 7657 10th Street NE Calgary, Alberta Canada, T2E 8X2

# **TEKTELIC RESPIRATORY RATE SENSOR: USER'S GUIDE**

**Thank you for selecting TEKTELIC Respiratory Rate Sensor.** This document will guide you through setting up your new device.

## **Activating the Device**

The device is shipped with a battery installed and a pull tab on the positive terminal of the battery. Ensure your device is commissioned on your Network Server before removing the pull tab. Removing the pull tab will activate the device. Once the device has been activated, the LED will blink red until the device is connected to the Network Server. Once connected, the LED will blink every time a message is sent to the Network Server.

If the device remains blinking red for more than two minutes follow these troubleshooting actions:

- Ensure the device is provisioned on the Network Server
- Ensure the local LoRa Gateway has also been provisioned on the Network Server
- Ensure a local LoRa Gateway is online and within range of the device

If you have questions about using this device please refer to the support portal: https://support.tektelic.com/portal/en/.

#### **How to Use the Device**

A picture of the device is shown below. The sensor is mounted on a strap that can be adjusted to fit a variety of individuals. It is meant to be worn on the upper torso with the device centered on the patient's chest as shown in the picture on the right.

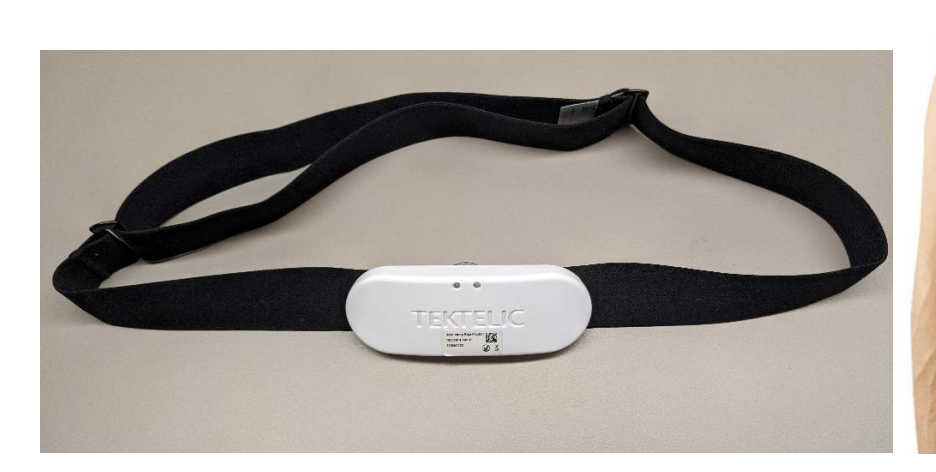

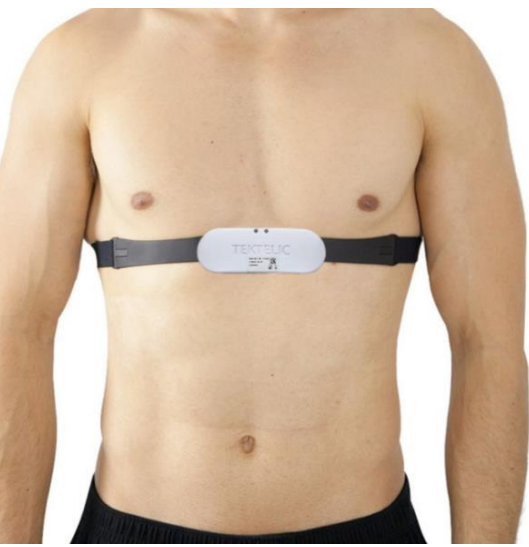

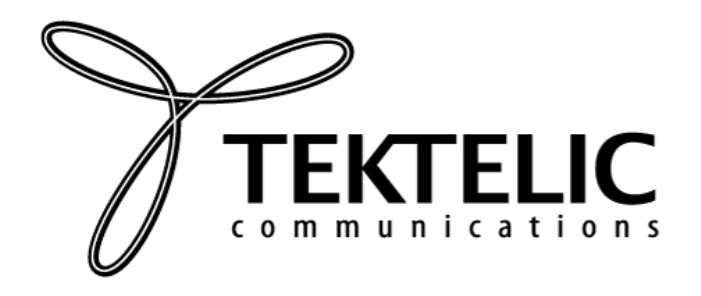

Expected battery life is typically 2 months. To replace the battery, first remove the device from the strap and then remove the battery cover using a screwdriver or a coin. The battery should now be visible as shown in the picture below.

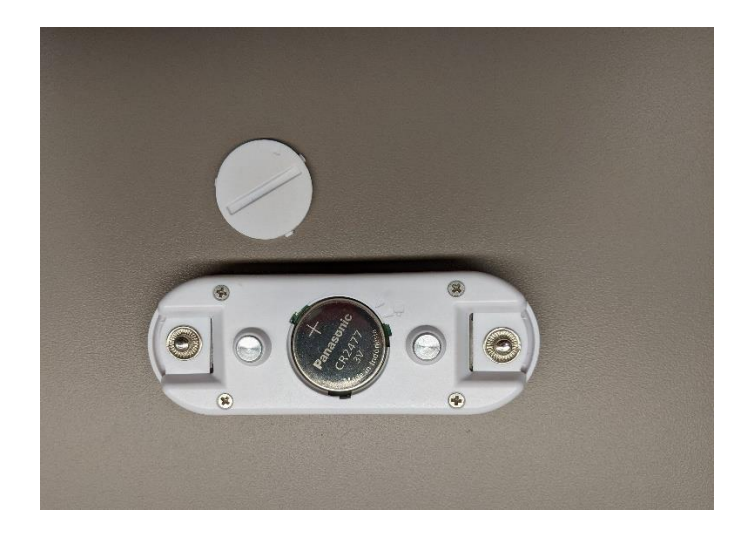

## **Desktop and Mobile Applications**

Sensor data can be displayed on either a Desktop Application or a Mobile Application. A picture of the Desktop Application Dashboard is shown below. On this Dashboard, healthcare workers can select a specific patient from the list, and access information such as the body temperature, heart rate, respiratory rate, chest expansion, physical position, and physical activity level.

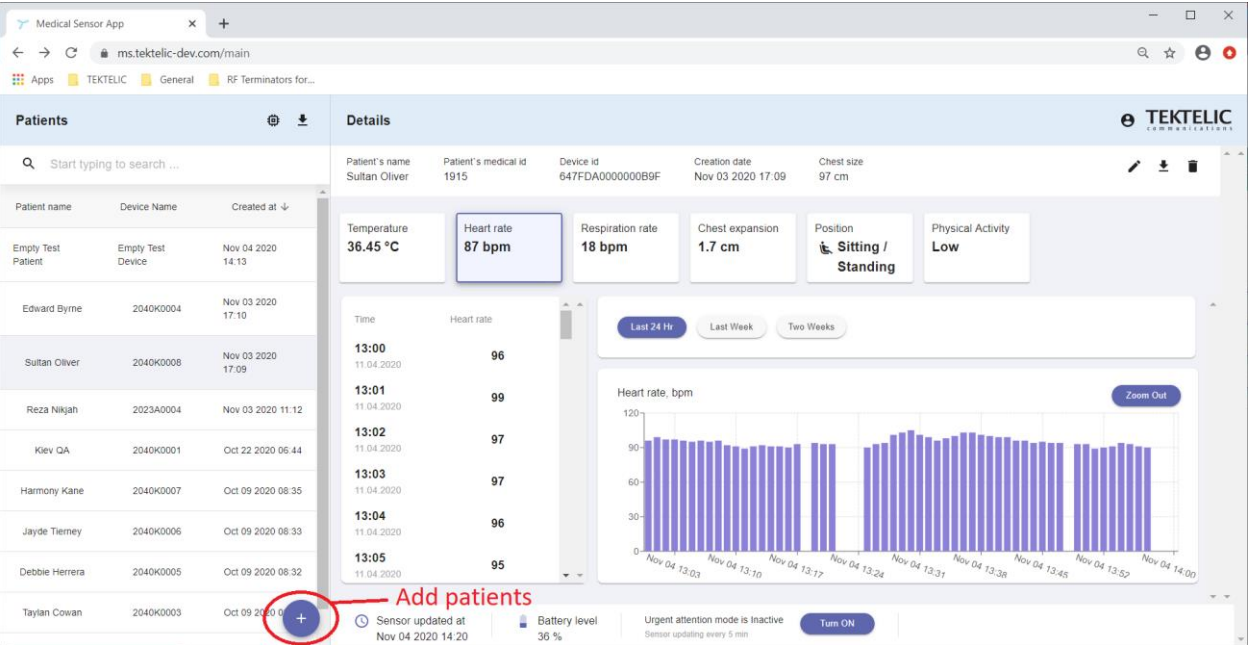

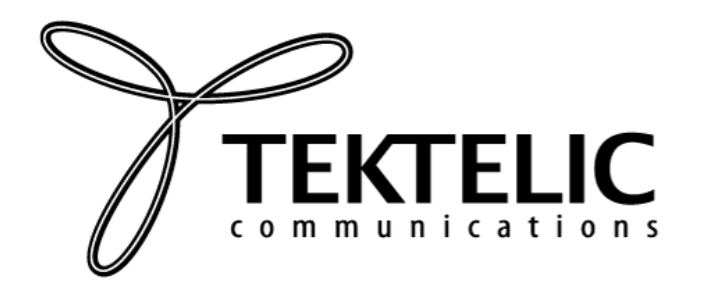

## **TEKTELIC Communications Inc.** 7657 10th Street NE Calgary, Alberta Canada, T2E 8X2

Similar data is available on the Mobile Application. A picture of the Mobile Application screen is shown below on the left. Data can also be visualized in the graphical form. An example of respiratory rate versus time is shown in the picture on the right.

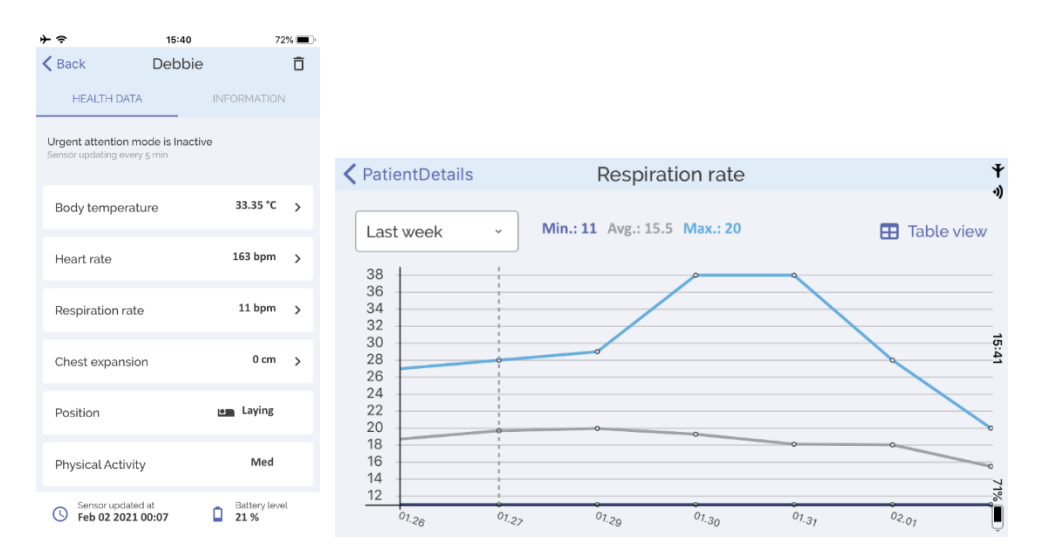